# 导师评价院系管理员手册

管理员登录"教育教学综合评价系统",可以查看导师评价和师德师风评价结果。

### **1.**【导师评价】进度查询

管理员点击 【评价管理】-【导师评价】-【评价过程维护】中,可以查看导师评价项目, 点击"查看评价进度"后,可以查看导师评价进度。

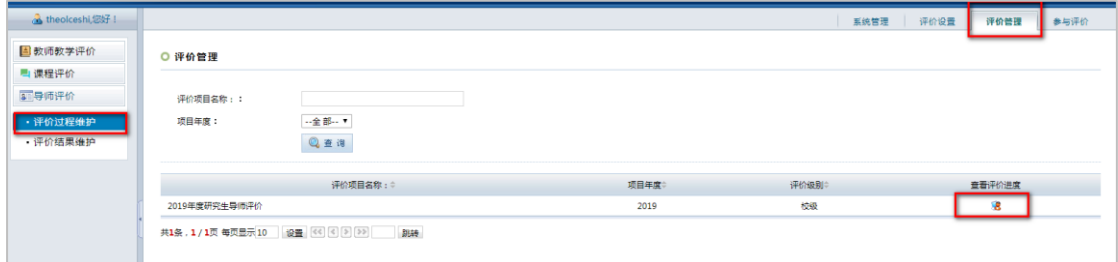

点击"查看评价进度" 3 的图标,可以查看评价进度。

## 方式一:按评价主体查看

选择相应的查询条件,点击【查询】,出现按院系统计结果,如图所示。

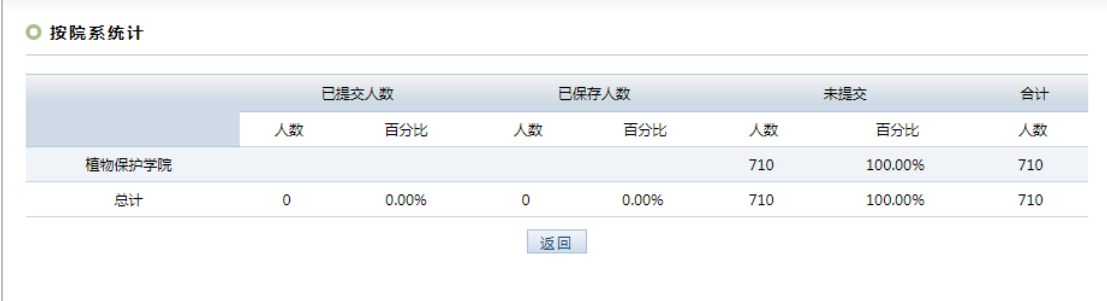

### 方式二:按评价对象查看

选择相应的查询条件,点击【查询】,出现导师评价的参评率,包括应参与人数、已提交 人数、已保存人数及未参评人数。

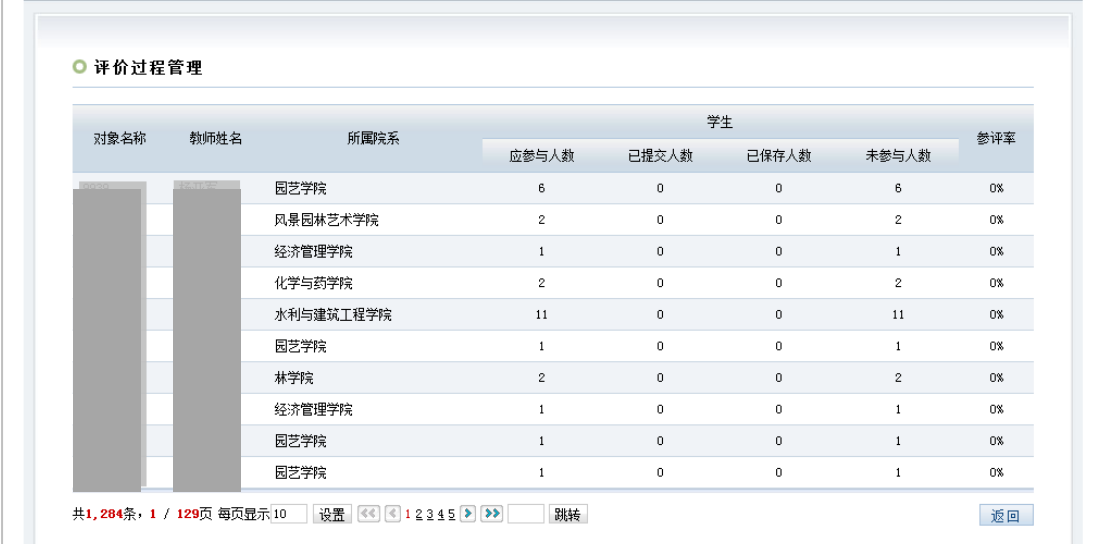

点击查询出来的人数可以打开详细用户列表。

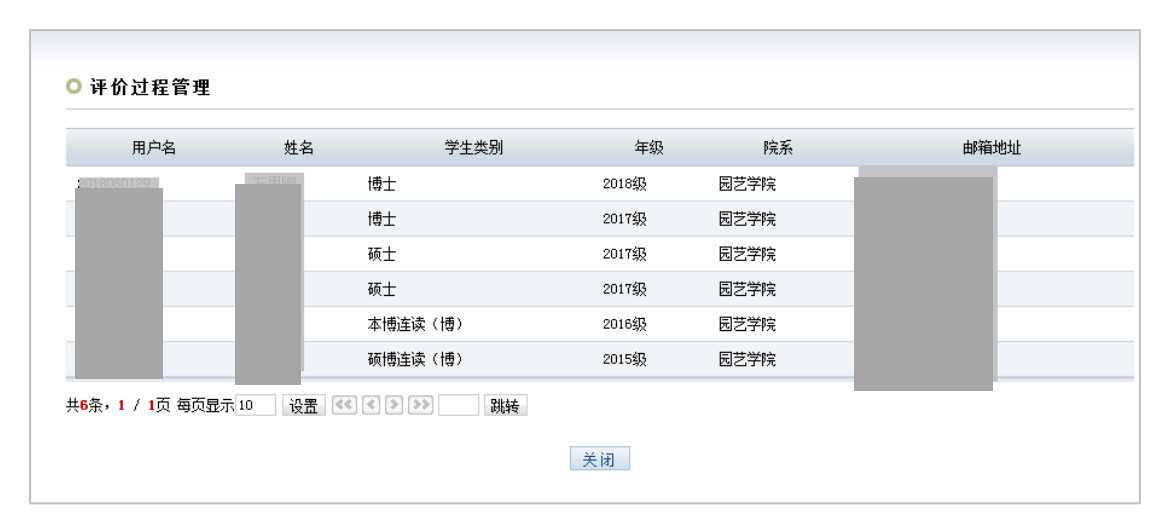

### **2**、【导师评价】结果查询

管理员点击 【评价管理】-【导师评价】-【评价结果维护】中,点击"查看评价结果"、 "评价结果输出",可以查看导师评价的结果和评价数据导出。

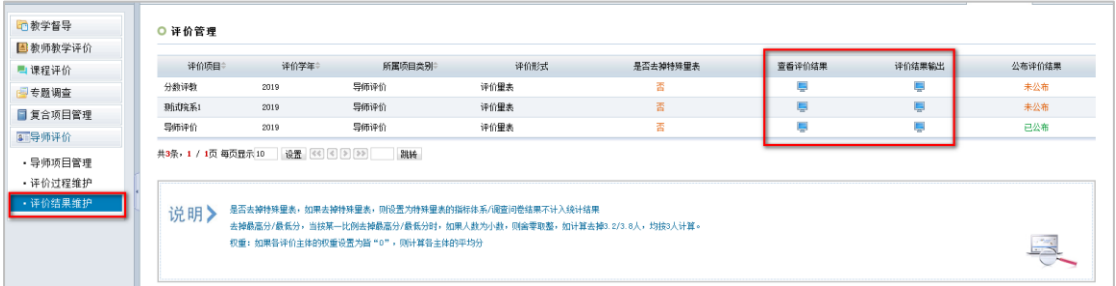

#### **3.**【师德师风】评价结果

管理员点击 【评价管理】-【复合项目管理】-【查看评价结果】中,点击"查看评价结果"、 可以查看师德师风评价结果和各项数据导出。

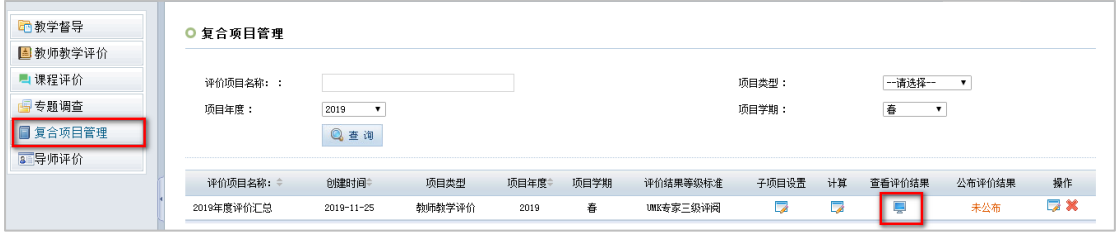